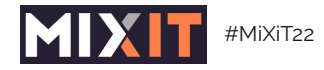

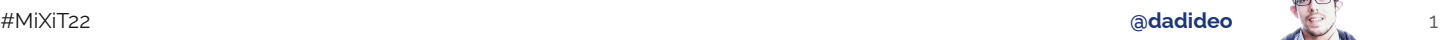

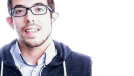

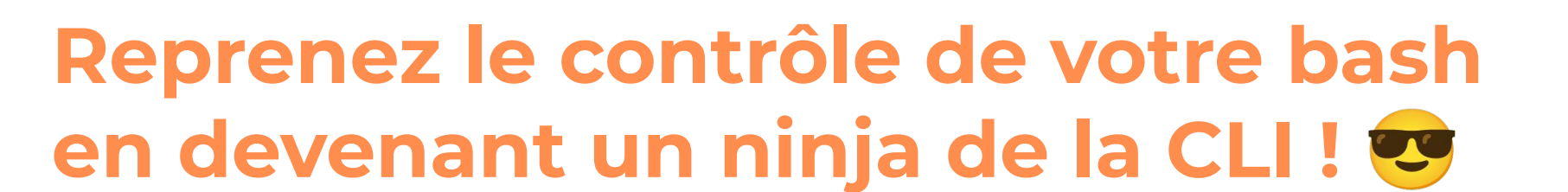

**[David Aparicio](https://davidaparicio.gitlab.io/website/) [@dadideo](https://twitter.com/dadideo)**

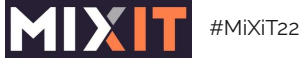

Pourquoi la CLI?

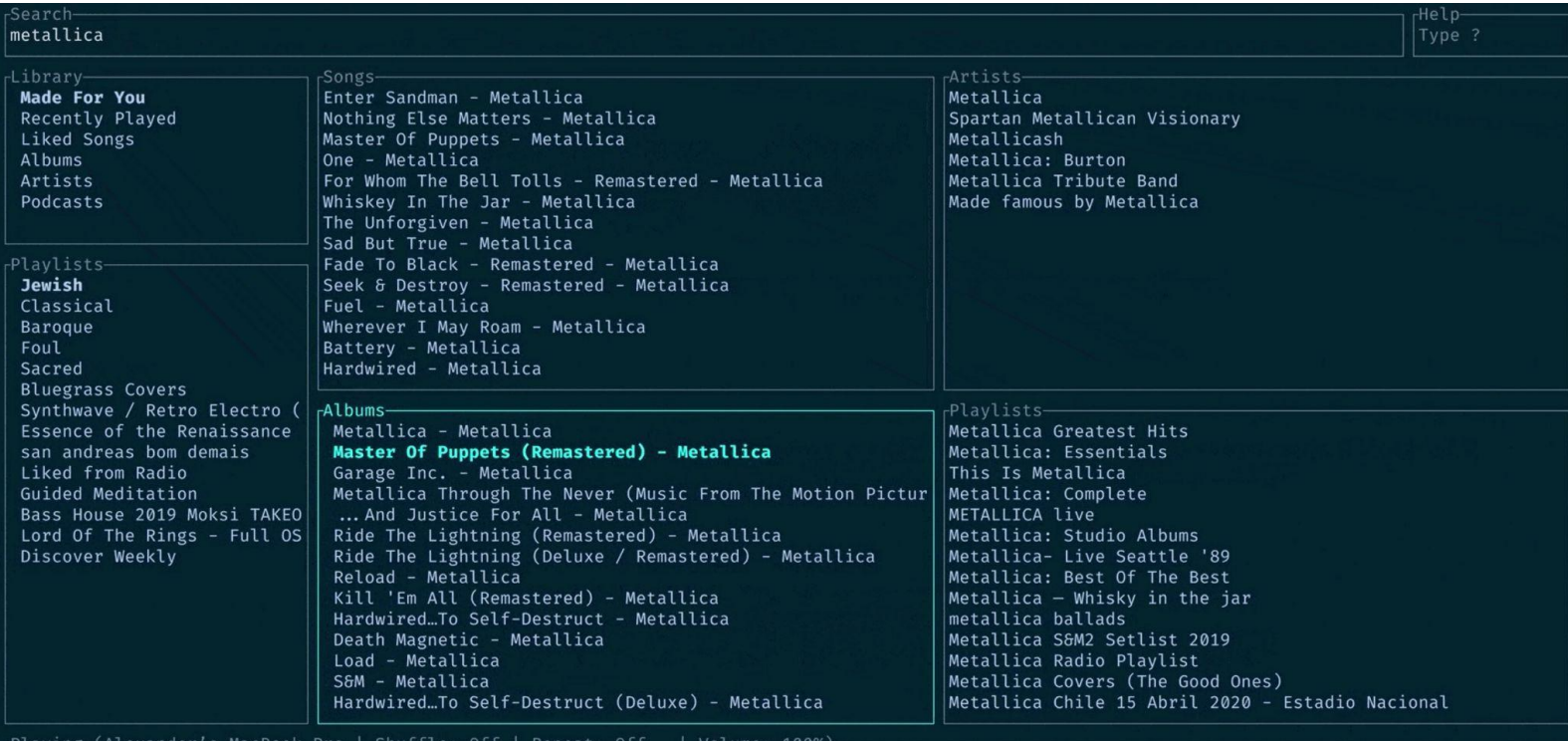

#### **Find You**

Signal Void, King Protea

 $0:56/4:04$  (-3:07)

adadideo

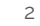

 $\sim$ 

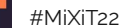

MIX

adadideo

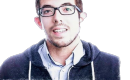

3

### CLI, simple et rapide

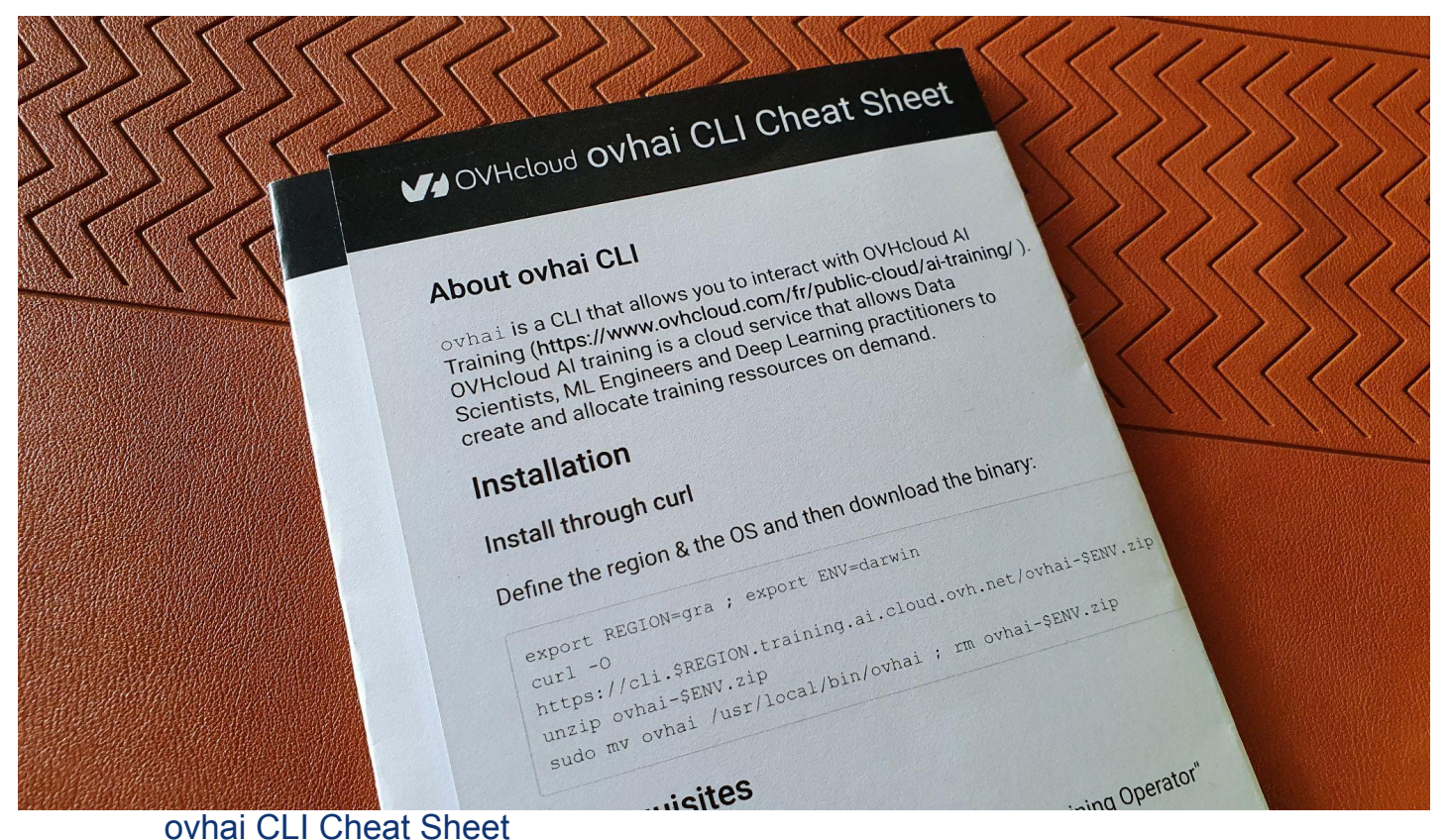

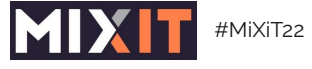

#### **Disclaimer**

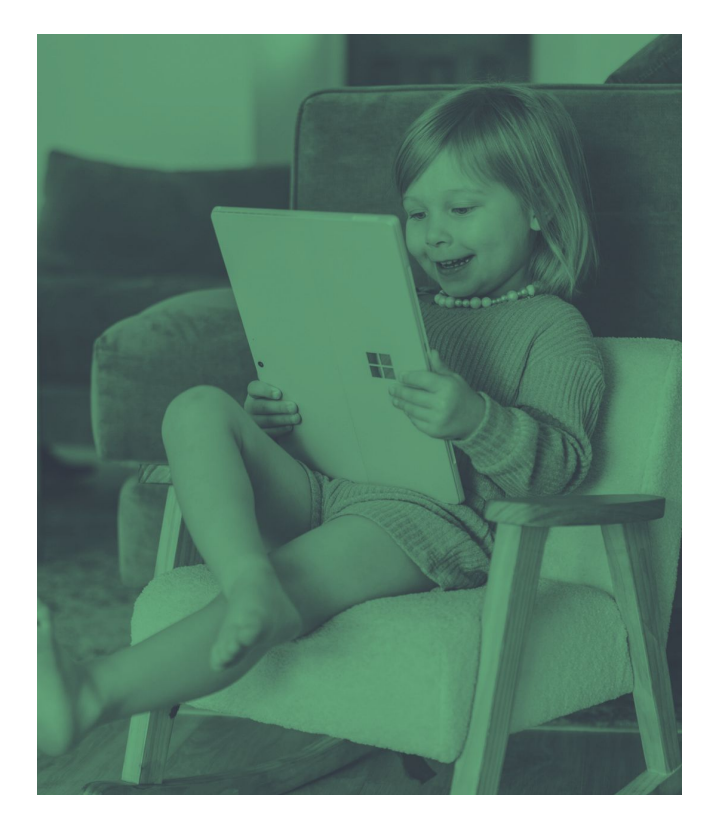

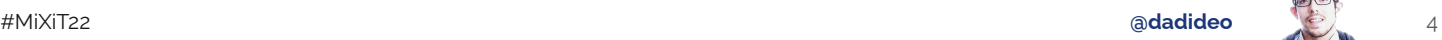

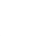

- 
- 

- - Bash
- + Configuration
- + Commandes
- Disponible directement dans vos IDE
- Trouver outil à son ordi

彦

☆

● キュー

Our great sponsors

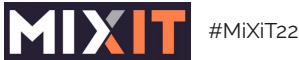

#### Site pour vous aider à choisir

A libhunt.com/compare-zoxide-ys-autojump

#### zoxide

A smarter cd command. Supports all major shells, (by ajeetdsouza)

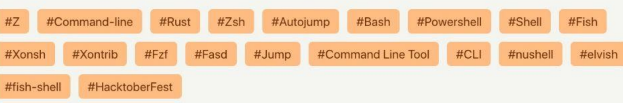

#### **O** Source Code

SonarLint - Deliver Cleaner and Safer Code - Right in Your IDE of Choice!

Scout APM - Less time debugging, more time building

**SaaSHub** - Software Alternatives and Reviews

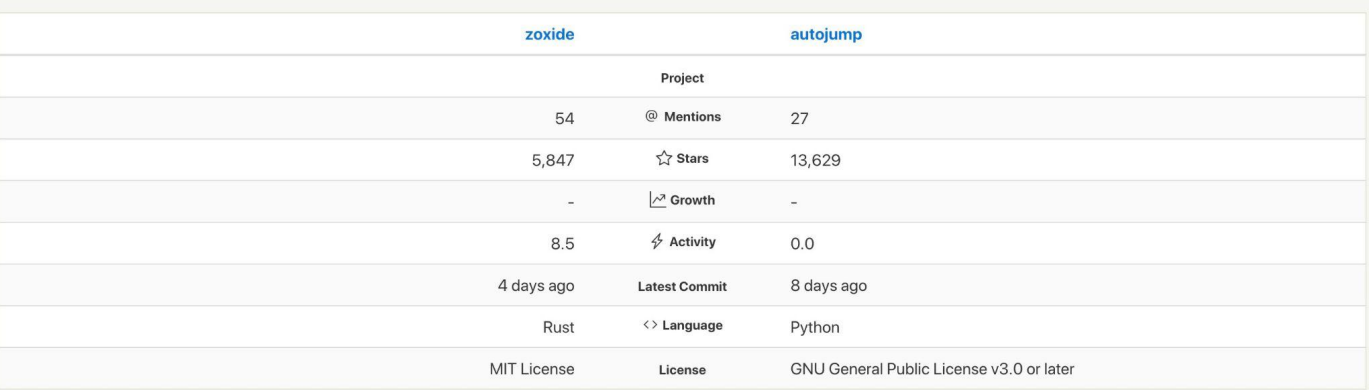

#### autojump

A cd command that learns - easily navigate directories from the command line (by wting)

#Autojump #Python #Filesystem #Command Line Tool

#### **O** Source Code

https://www.libhunt.com/

5

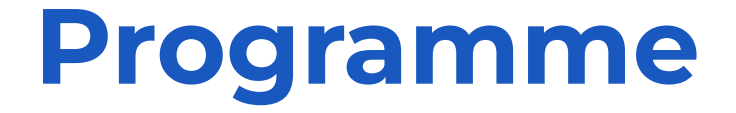

- [Intro: Terminal & Shell](#page-6-0)
- [Développement](#page-13-0)
- [Réseau & Perfs](#page-22-0)
- [Astuces](#page-34-0)
- [Conclusion](#page-41-0)

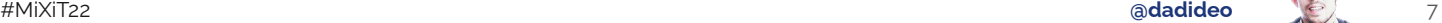

<span id="page-6-0"></span>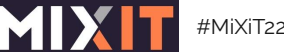

# **Outil de prédilection**

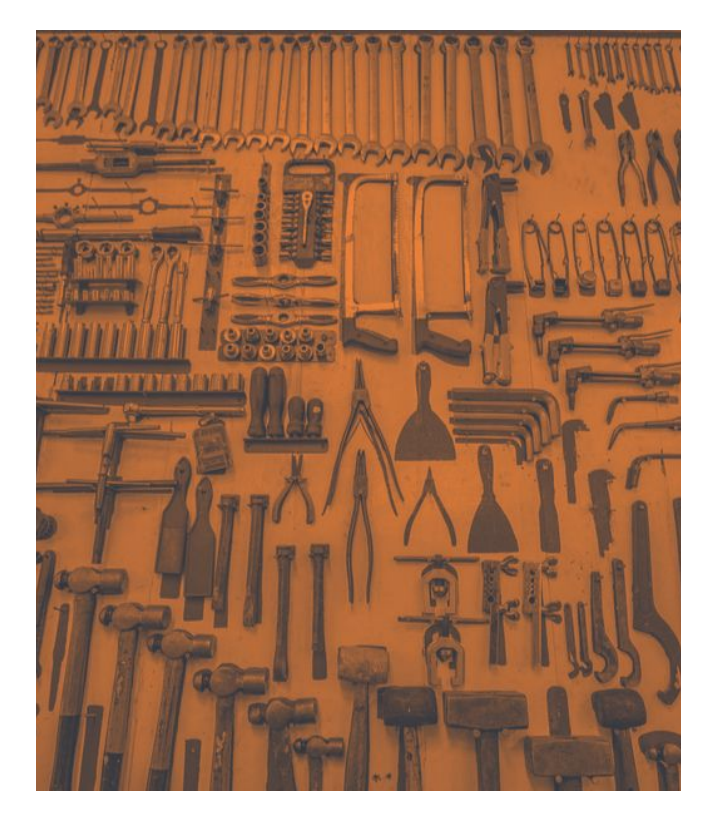

- Interpréteur de commande (cmd)
- Interface système (shell)
- Infrastructure logicielle (framework)
- Extensions / Thèmes (plugins)
- Gestionnaire de fenêtres / onglets

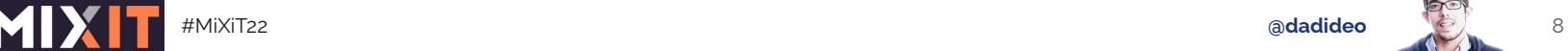

**Interpréteur de commande**

**Ext.** C:\Users\Administrator Microsoft Windows [Version 10.0.1713 (c) 2019 Microsoft Corporation. All r :\Users\Administrator>\_

• [Terminal](https://help.gnome.org/users/gnome-terminal/stable/) / [Konsole](https://konsole.kde.org/)

 $\sim$ 

- [Terminator](https://terminator-gtk3.readthedocs.io/en/latest/)
- [iTerm2](https://iterm2.com/)
- [Alacritty](https://alacritty.org/) / [Warp](https://www.warp.dev/)
- [Cmd](https://docs.microsoft.com/en-us/windows-server/administration/windows-commands/windows-commands) / [Cmder](https://cmder.net/)
- [Windows Terminal](https://aka.ms/terminal)

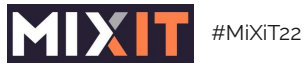

#### Interface système

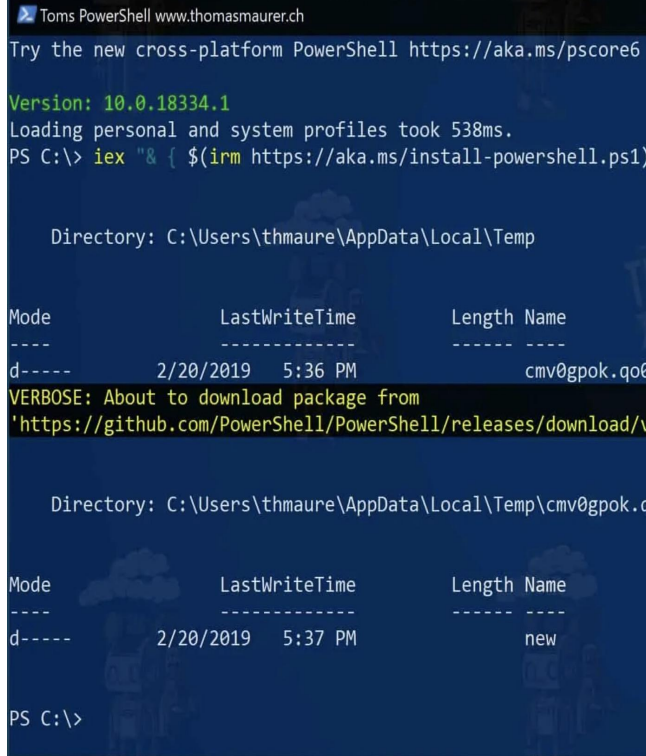

 $\cdot$  Bash

- $\cdot$  Zsh
- $\cdot$  Fish
- $\cdot$  Ksh
- $\cdot$  Tcsh
- · MS-DOS / Powershell
- · MinGW / WSL2

https://hyperpolyglot.org/unix-shells

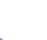

 $\overline{9}$ 

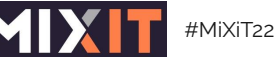

**ra** 

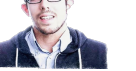

10

### Par défaut, ça dépend

support.apple.com/fr-fr/HT208050

#### Utiliser zsh comme shell par défaut sur votre Mac

À partir de macOS Catalina, le Mac utilise zsh comme shell d'accès par défaut et shell interactif. Vous pouvez également définir zsh comme valeur par défaut dans les versions antérieures de macOS

Par défaut, votre Mac utilise zsh ou bash comme interpréteur de ligne de commande pour le shell d'accès et le shell interactif :

- · zsh (Z shell) est le shell par défaut pour tous les comptes d'utilisateur nouvellement créés, à partir de macOS Catalina.
- · bash est le shell par défaut sous macOS Mojave et versions antérieures.

zsh est hautement compatible avec le shell Bourne (sh) et globalement compatible avec bash, avec quelques différences. Pour plus d'informations sur zsh et son système exhaustif de complétion de ligne de commande, saisissez man zsh dans Terminal.

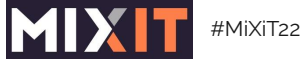

Infrastructure logicielle, Plugins

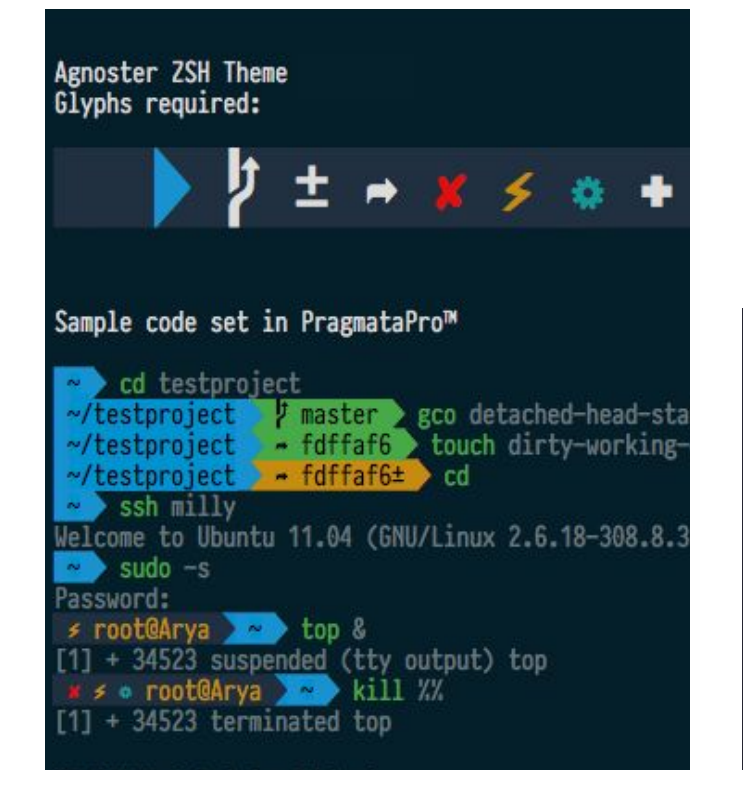

- $\cdot$  Oh My Zsh / Oh-My-Fish (OMF)
- Spaceship  $\blacksquare$  / Spacefish  $\dagger$
- Starship (Cross/Rust)

rocket on p master via W v1.36.0  $\sum$  sudo  $-S$ root in rocket on *I* master via « v1.36.0 > exit rocket on p master via W v1.36.0 took 4s > vim ~/.config/starship.toml

adadideo

 $11$ 

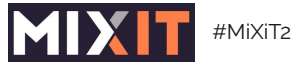

[#MiXiT22](https://twitter.com/hashtag/MiXiT22) **[@dadideo](https://twitter.com/dadideo)** 12

**Onglets** 

• [screen](https://www.gnu.org/software/screen/) / [tmux](https://github.com/tmux/tmux/wiki)

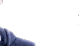

 $\sim$ 

#### **Bonus: tout au clavier**

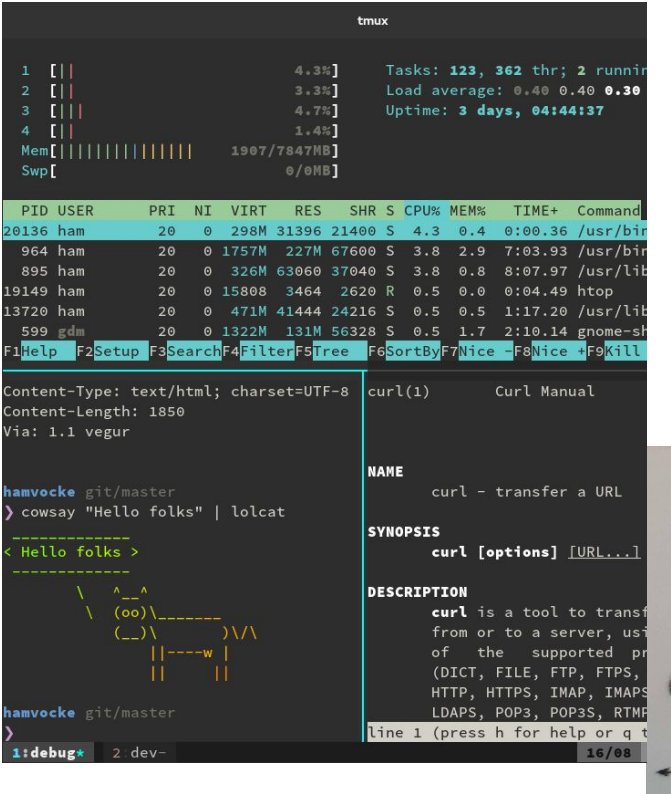

Fenêtres

- [i3wm](https://i3wm.org/) / [xmonad](https://xmonad.org/)
- rectangle [byobu](https://www.byobu.org/) / [zellij](https://zellij.dev/)
- [amethyst](https://ianyh.com/amethyst/) / [yabai](https://github.com/koekeishiya/yabai)
- [amethyst Windows v2](https://github.com/glsorre/amethystwindows) / [win3wm](https://github.com/McYoloSwagHam/win3wm) / [bug.n](https://github.com/fuhsjr00/bug.n)

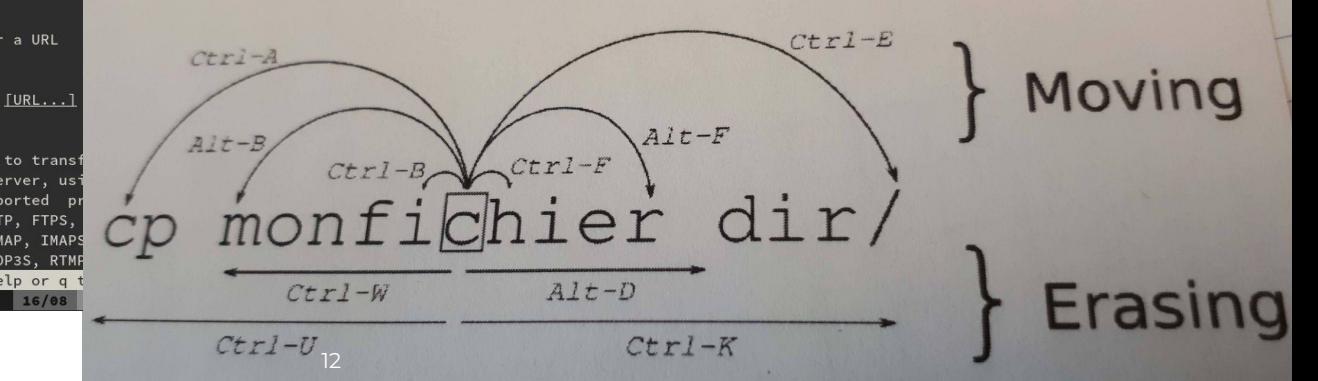

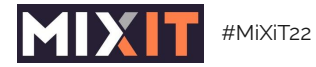

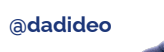

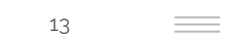

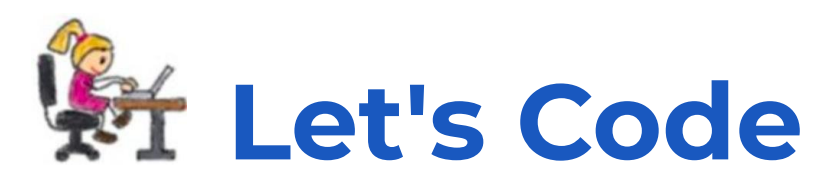

<span id="page-13-0"></span>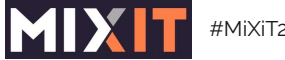

#### **Espace de travail**

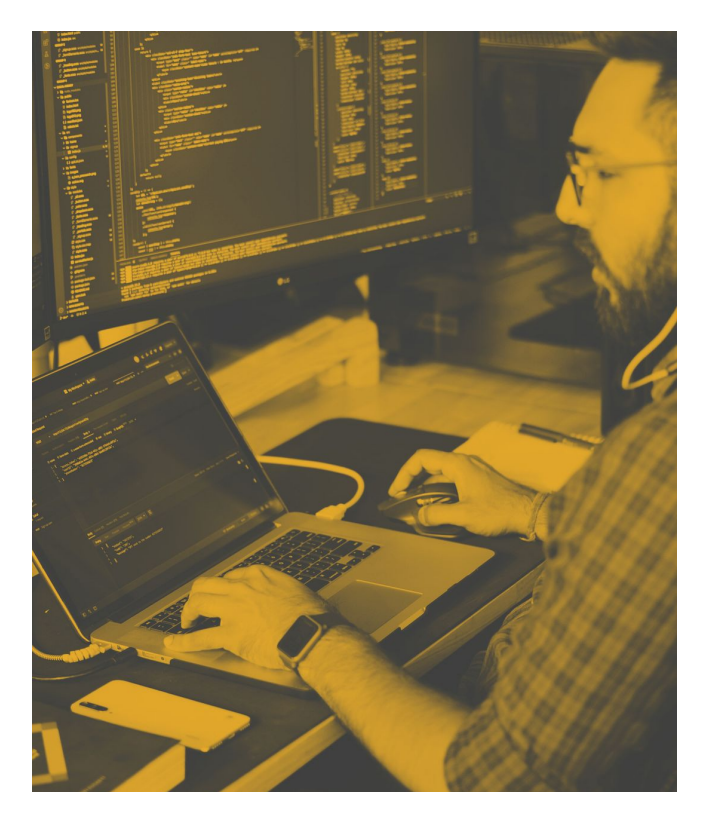

- Choix du dossier, avec cd / ls
- [Exa](https://the.exa.website/), [lsd](https://github.com/Peltoche/lsd), [colorls](https://github.com/athityakumar/colorls) (ls)
- [Zoxide,](https://github.com/ajeetdsouza/zoxide) [autojump](https://github.com/wting/autojump) (cd)

```
+ z 20222022etmoi on 7 prod is 0 v0.0.1 via . v17.8.0
+ pwd
/Users/daparicio/code/github.com/2022etmoi/2022etmoi
+ z website
website on 7 master [!?] via & v1.18 on as v20.10.13
+ pwd
/Users/daparicio/code/gitlab.com/davidaparicio/website
```
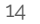

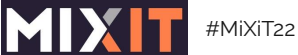

# **Vim ou Emacs ?**

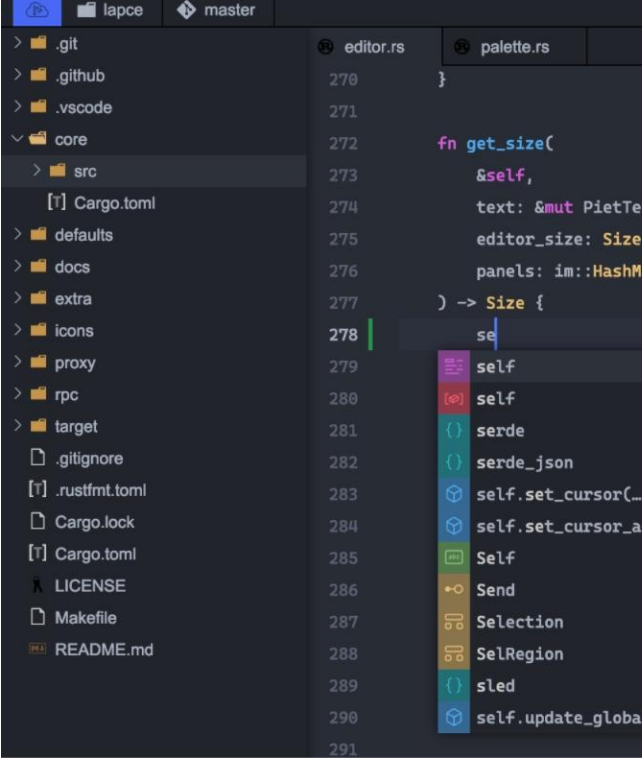

- · Rust propose une liste prometteuse
- $\cdot$  Lapce
- $\cdot$  Ox
- $\cdot$  Xi
- · Kiro

- $\cdot$  Bat (cat)
- · Delta / Difftastic (diff)

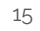

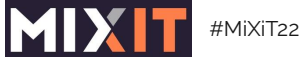

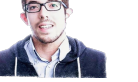

16

 $\equiv$ 

# Exemple: bat / cat

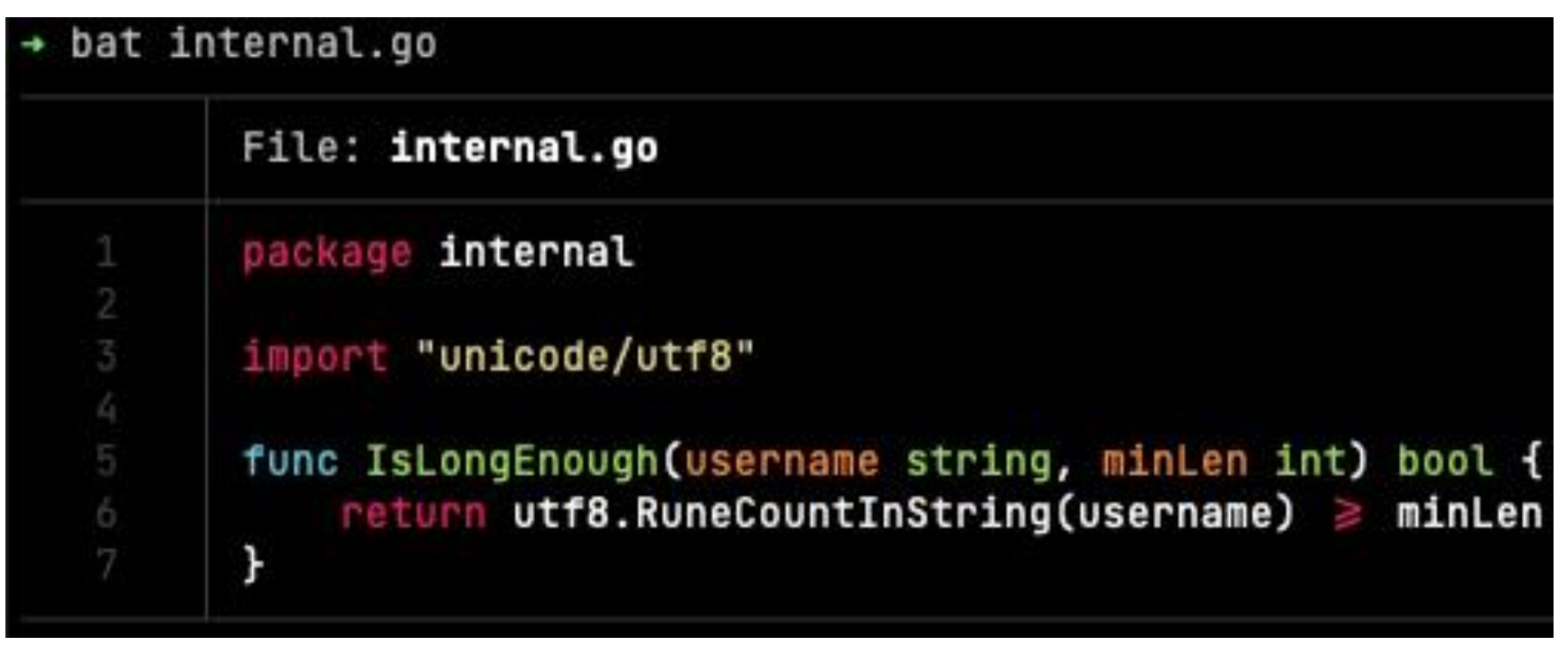

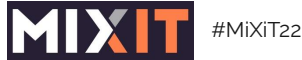

## **Exemple: git diff**

```
Binary files a/scripts/grcode/grcode.png and b/scripts/grcode/grcode.png differ
diff --git a/scripts/grcode/grcode gen.py b/scripts/grcode/grcode gen.py
index 81966bc..ea2b55a 100644
--- a/scripts/grcode/grcode gen.pv
+++ b/scripts/grcode/grcode_gen.py
00 - 1.7 + 1.700import groode
-websiteurl = 'https://davidaparicio.gitlab.io/website/'-filename = 'website, pna'+websiteurl = 'https://s.42l.fr/devoxxcastor'
+filename = 'arcode.png'
versions = 1 #1 to 40
boxsize = 10 #nb of pixels
\sim/c/g/d/website \gg) git config --global diff.external difft
\sim/c/g/d/website >>> git diff
scripts/grcode/grcode.png --- binary
Binary contents changed.
scripts/grcode/grcode_gen.py --- Python
1 import groode
3 websiteurl = 'https://davidaparicio.gitlab.io/website/'
4 filename = 'website.png'
5
                                                                       5
6 versions = 1 #1 to 40
7 boxsize = 10 #nb of pixels
                                                          17
```

```
1 import groode
3 websiteurl = 'https://s.42l.fr/devoxxcastor'
4 filename = 'grcode.png'
            = 1 #1 to 40
6 versions
7 boxsize
            = 10 #nb of pixels
```
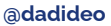

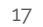

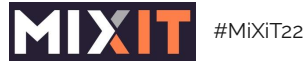

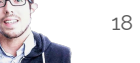

 $\equiv$   $\equiv$ 

#### **To-do list: Task Warrior**

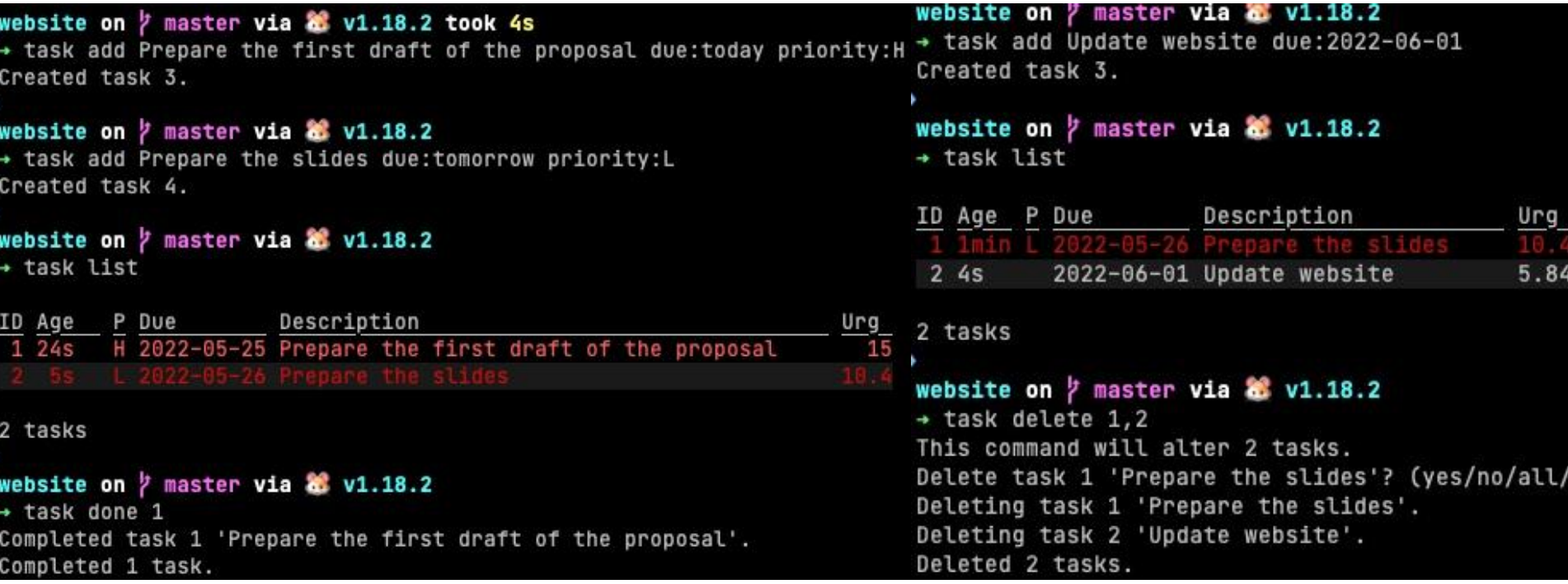

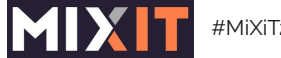

## **Gestion de versions**

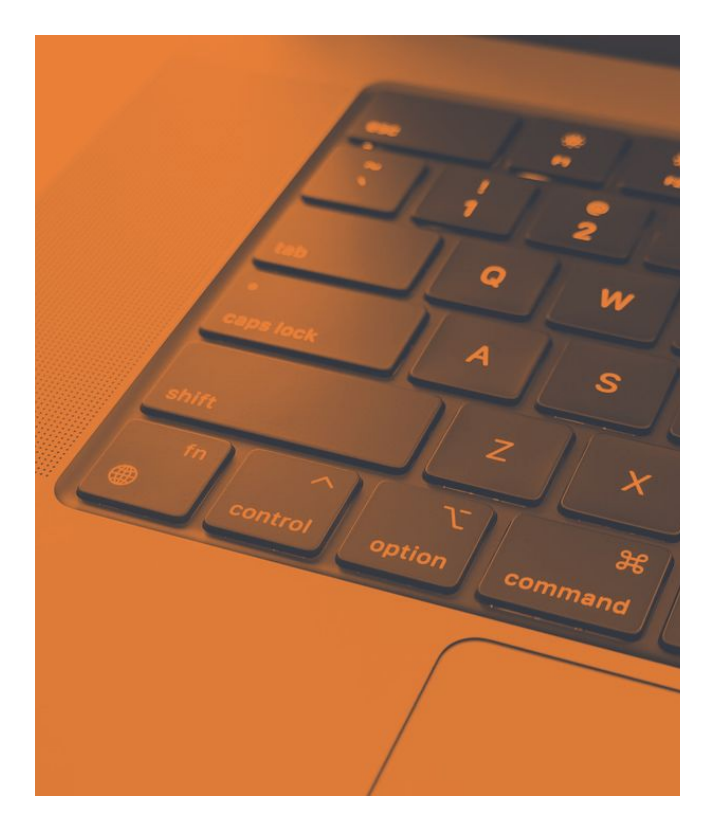

- pyenv / conda
- nvm / fnm / volta

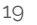

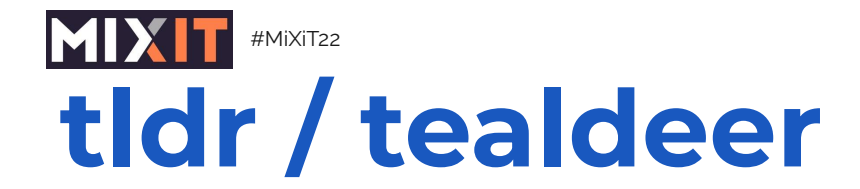

#### danilo@x2000:~\$ tldr strace

```
Troubleshooting tool for tracing system calls.
 Start tracing a specific process by its PID:
      strace -p pid
 Trace a process and filter output by system call:
      strace -p pid -e system call name
 Count time, calls, and errors for each system call and report a summary on program exit:
      strace -p pid -c
 Show the time spent in every system call:
      strace -p pid -T
 Start tracing a program by executing it:
      strace program
 Start tracing file operations of a program:
      strace -e trace=file program
danilo@x2000:~$ <sup>[]</sup>
```
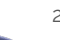

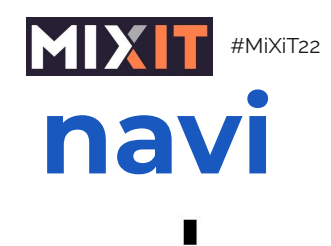

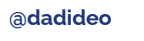

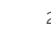

21

 $\equiv$   $\equiv$ 

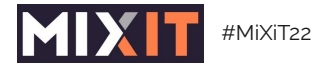

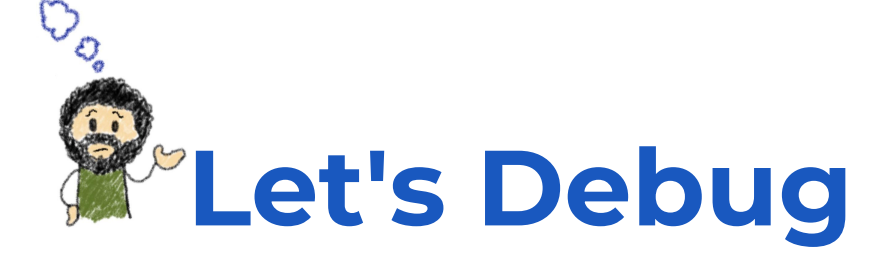

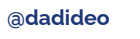

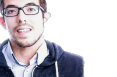

 $\frac{1}{2}$ 

### <span id="page-22-0"></span>**Problème III ? Une solution.**

main:6:zsh - "Yagzs-MacBook-Pro.local"  $min$  1 zsh 2 zsh 3 zsh 4 zsh 5 zsh 6 zsh Thu 2021-11-11 18:50 Yagzs-MacBook-Pro ~ dstp https://cloudflare.com/ Ping: 14.282ms DNS: resolving 104.16.132.229 SystemDNS: resolving 104.16.132.229, 104.16.133.229, 2606:4700::6810:84e5, 2606:4700::6810:85e5 TLS: certificate is valid for 204 more days HTTPS: got 200 OK  $\sim$  dstp 8.8.8.8 Ping: 42.874334ms DNS: resolving 8.8.8.8 SystemDNS: resolving 8.8.8.8 TLS: certificate is valid for 60 more days HTTPS: got 200 OK  $\sim$  dstp https://jvns.ca Ping: 69.652ms DNS: resolving 172.67.179.90 SystemDNS: resolving 172.67.179.90, 104.21.91.206, 2606:4700:3033::6815:5bce, 2606:4700:3031::ac43:b35a TLS: certificate is valid for 225 more days HTTPS: got 200 OK

 $23$ 

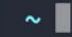

dstp

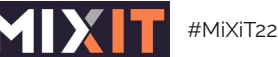

 $\vert$  {  $\vert$ 

adadideo

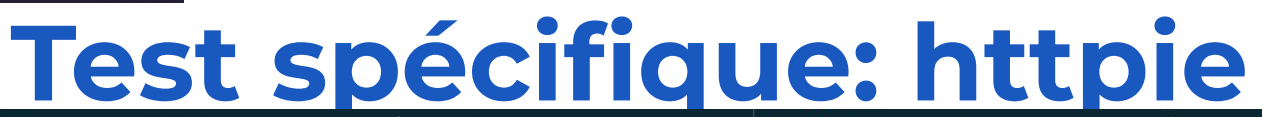

 $\sim$  ))) http PUT httpbin.org/put hello=world HTTP/1.1 200 OK Access-Control-Allow-Credentials: true Access-Control-Allow-Origin: \* Connection: keep-alive Content-Length: 495 Content-Type: application/json Date: Sat, 16 Apr 2022 14:54:38 GMT Server: qunicorn/19.9.0

```
"args": \{\},
"data": "\{\{\text{"hello}\}: \ \{\text{"world}\}"\},
"files": \{\},
"form": \{\},
"headers": \{"Accept": "application/json, \star/\star; q=0.5",
    "Accept-Encoding": "gzip, deflate",
    "Content-Length": "18",
    "Content-Type": "application/json",
    "Host": "httpbin.org",
    "User-Agent": "HTTPie/3.1.0",
    "X-Amzn-Trace-Id": "Root=1-625ad8ae-5540
\},
"json": {
    "hello": "world"
```
 $\rightarrow$   $\rightarrow$   $\rightarrow$  https httpbin.org/status/418 HTTP/1.1 418 I'M A TEAPOT Access-Control-Allow-Credentials: true Access-Control-Allow-Origin: \* Connection: keep-alive Content-Length: 135 Date: Sat, 16 Apr 2022 14:53:41 GMT Server: gunicorn/19.9.0 x-more-info: http://tools.ietf.org/html/rfc2324

#### $-=[$  teapot  $]=-$

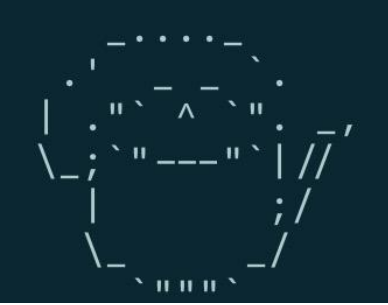

 $24$ 

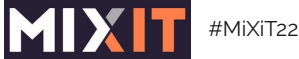

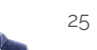

 $\equiv$ 

# Test spécifique: gRPCurl

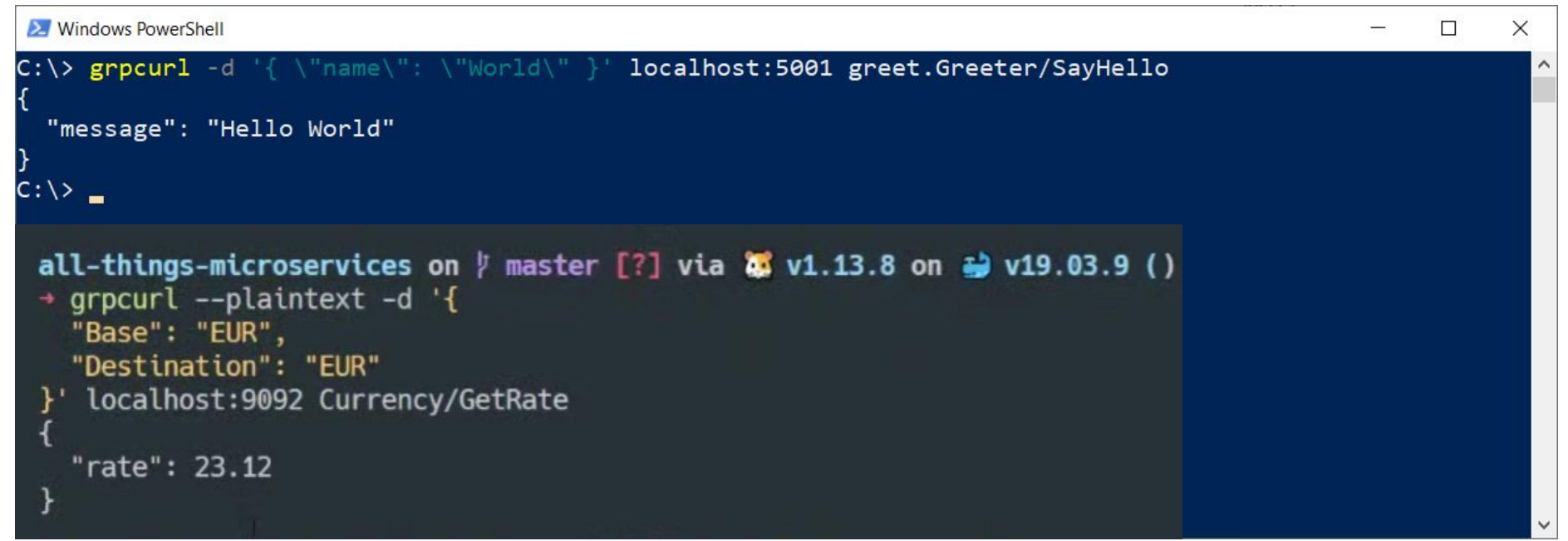

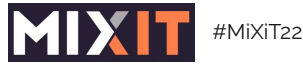

#### Perfs: ab / hey

adadideo

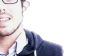

 $\{\}\}$ ) hey -n 100 -c 50 -a user:pass 'https://google.com' | pr -2 -t -o 5 Summary: Latency distribution: Total: 0.9536 secs 10% in 0.0784 secs Slowest: 0.8645 secs 25% in 0.0824 secs Fastest:  $0.0692$  secs 50% in 0.7404 secs Average: 0.4553 secs 75% in 0.8332 secs Requests/sec: 104.8625 90% in 0.8559 secs 95% in 0.8590 secs 99% in 0.8645 secs Response time histogram:  $0.069$  [1] I a Details (average, fastest, slowest)  $0.149$  [49] i mananê DNS+dialup: 0.1860 secs, 0.069  $0.228$  [0] DNS-lookup: 0.0005 secs, 0.000  $0.308$  [0] req write: 0.0001 secs, 0.000 resp wait: 0.0539 secs, 0.044  $0.387$  [0]  $0.467$  [0] 0.0063 secs, 0.000 resp read:  $0.546$  [0]  $0.626$  [0] Status code distribution:  $0.705$  [0]  $[200]$  100 responses  $0.785$  [4] l wasa  $0.865$  [46]  $\blacksquare$ anna $\Omega$ 

26

 $\equiv$   $\equiv$ 

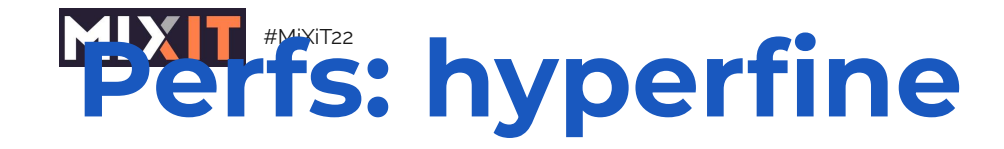

@dadideo

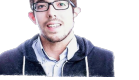

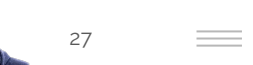

► hyperfine --warmup 3 'fd -e jpg -uu' 'find -iname "\*.jpg"'

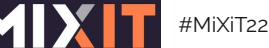

28

# Logs: Inav / multitail / GoAccess

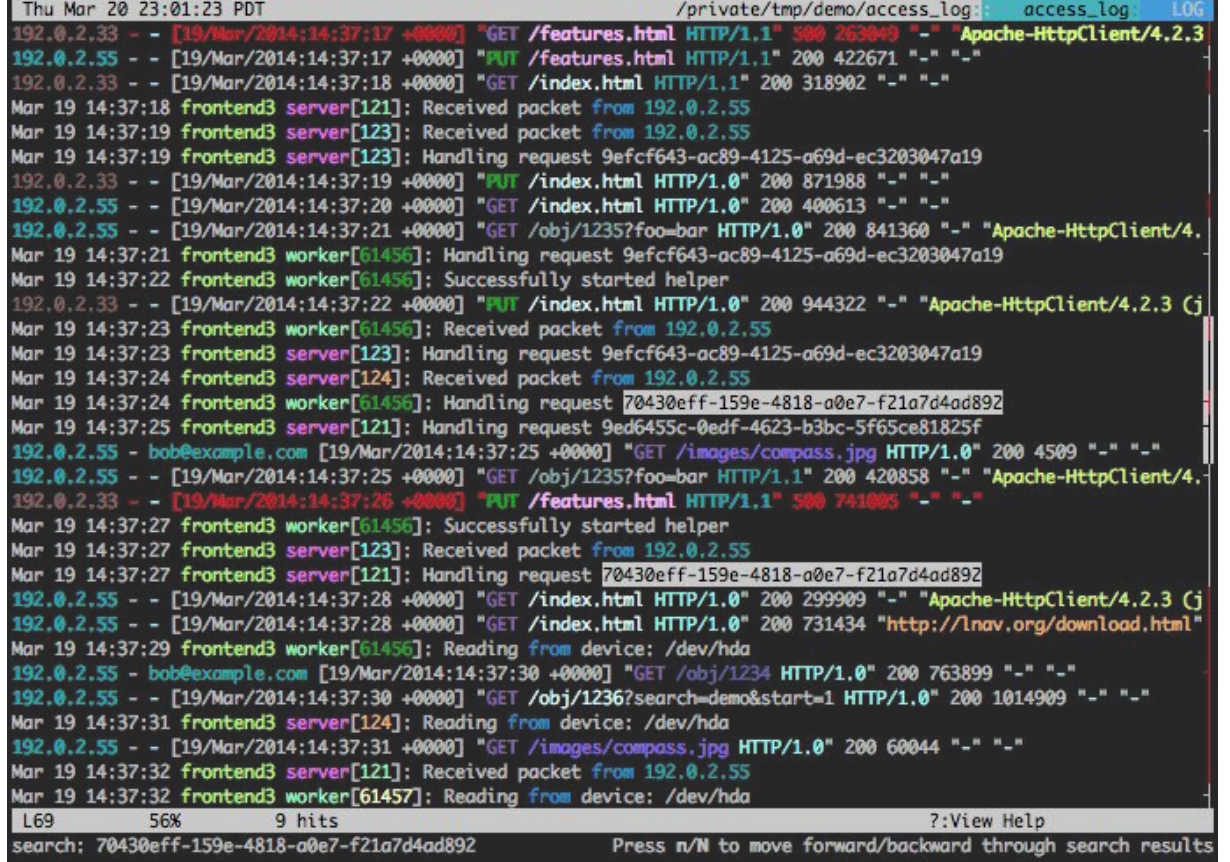

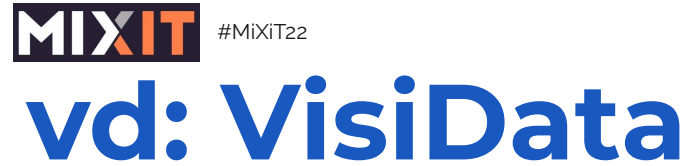

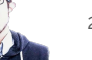

29

 $\equiv$ 

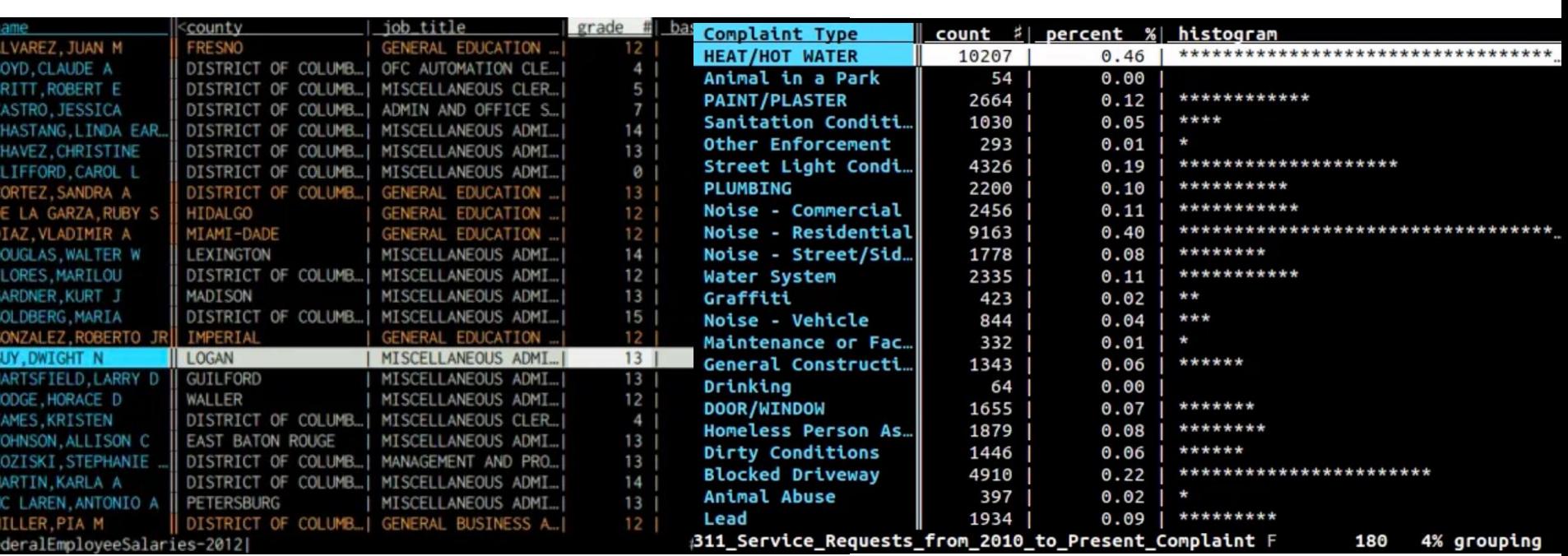

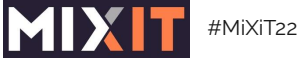

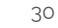

 $\equiv$ 

## Une typo = Une solution

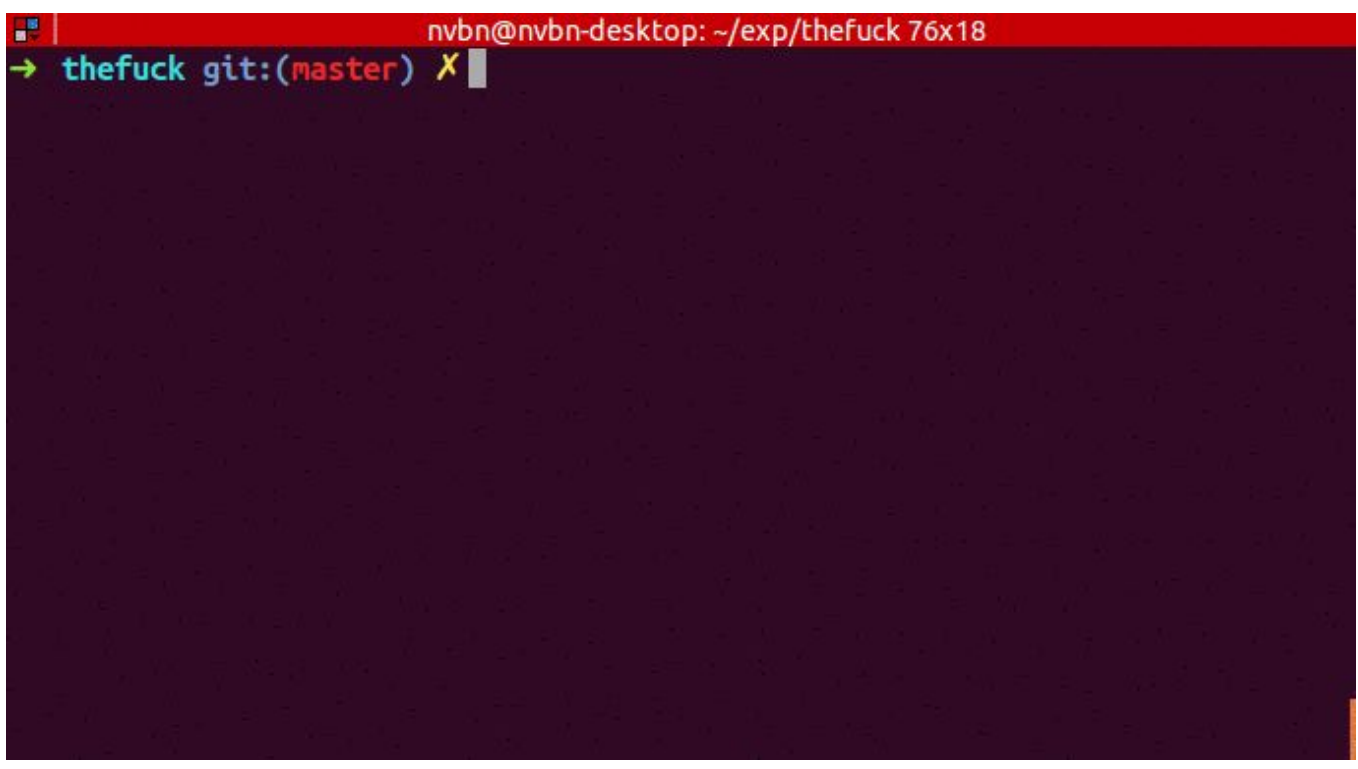

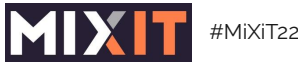

Une typo, configuration du shell

adadideo

#### $\sim$  >>> tdlr hey zsh: correct  $td\Gamma$ r to tldr [nyae]?  $y$ Warning: The cache hasn't been updated for 52 days. You should probably run `tldr --update` soon. Warning: Page `hey` not found in cache. Try updating with `tldr --update`, or submit a pull request to: https://github.com/tldr-pages/tldr

Exemple d'une configuration par défaut de Zsh

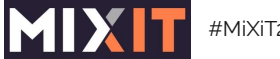

[#MiXiT22](https://twitter.com/hashtag/MiXiT22) **[@dadideo](https://twitter.com/dadideo)** 32

### **Un accès SSH, pensez [MOSH](https://mosh.org/)**

nosh: Last contact 10 seconds ago, [To quit: Ctrl-^,]

[mosh]

Mosh Web site ideas

What should it look like?

\*\* Ideas

\*\* Boring free software Web site...

\*\* Old-timey newspaper: "Amazing remote shell program sweeps nation!!!!" \*\* Make it look like a fake startup company. <-- Let's go with this. Benefits of Mosh Roam across Wi-Fi networks or to cell without dropping connection.

More pleasant to type -- intelligent local echo is instant. \*\* No need to be superuser to install.

\*\* Mosh doesn't fill up buffers, so Ctrl-C works quickly on runaways.

Designed from scratch for Unicode; fixes bugs in SSH, other terminals.

\*\* Free / open-source software.  $-UU - 1*** - -F1$ All L19

 $(0<sub>rg</sub>)$ ---

[•](https://mosh.org/) En remote ou en voyage

- Connexion intermittente (3G/4G/Wifi)
- Persistance durant les changements

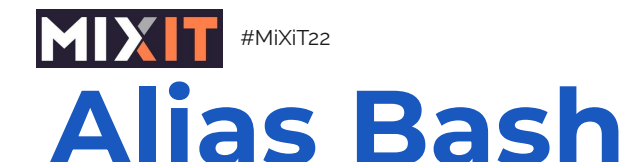

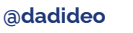

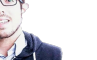

alias cat="bat -pp" #less: --style=grid alias ls="exa" alias  $cd="z" #eval "$(zoxide init zsh)"$ alias du="dust" alias grep="ripgrep" alias ps="procs"

alias find="fd" #fselect

alias sed="sd"

alias top="gotop"  $\#$ "ytop"

brew upgrade; brew cleanup'

33

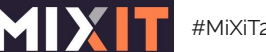

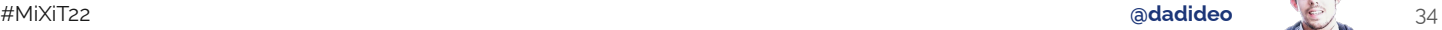

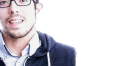

## **Alias Bash (cont.)**

```
Example SSHELL
/bin/zsh
\sim >>> ls -larth
exa: Option --time (-t) has no "h" setting (choices: modifi
\sim >>> bat test.sh
```
4

File: test.sh Size: 22 B

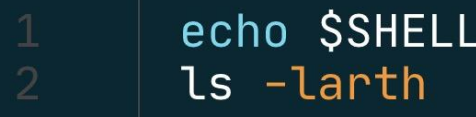

 $\sim$  >>> ./test.sh  $/bin/zsh$ total 23808  $d$ rwxr-xr-x+ 4 daparici staff 128B Jun 28 2019 Public

<span id="page-34-0"></span>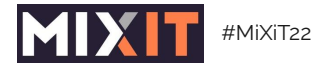

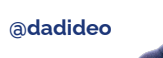

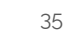

 $\equiv$ 

#### **Astuces**

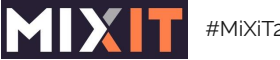

[#MiXiT22](https://twitter.com/hashtag/MiXiT22) **[@dadideo](https://twitter.com/dadideo)** 36

# **Gardez un bash sous la main**

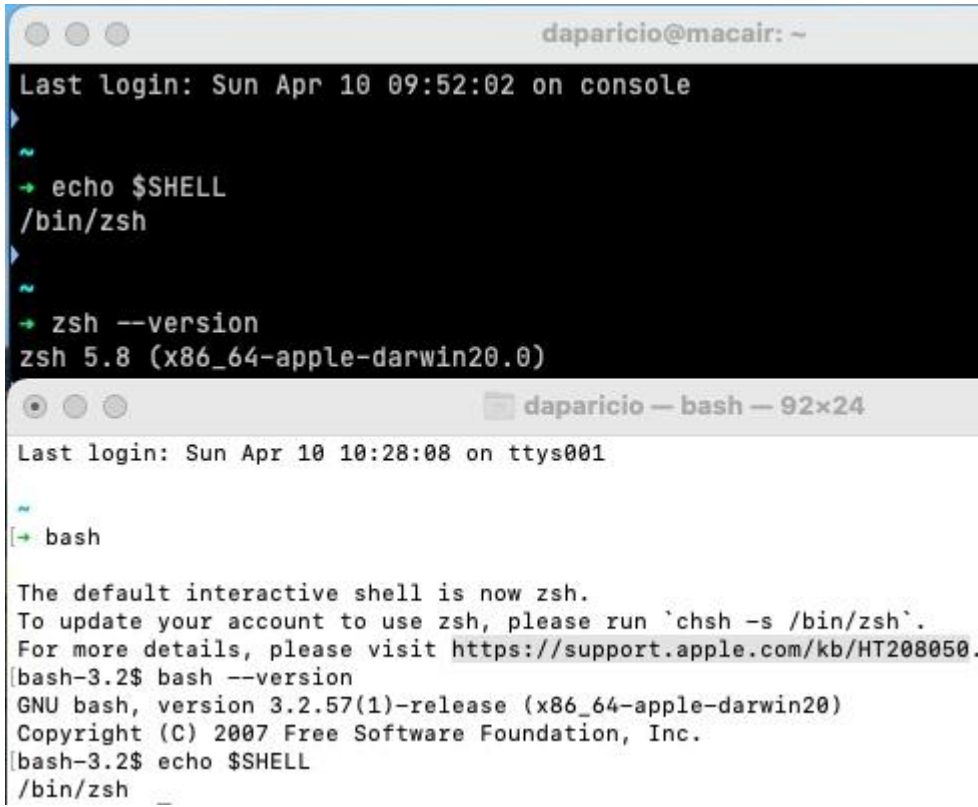

- Afin de tester, au préalable, vos scripts de déploiement, de configuration, sur une nouvelle infra
- $\cdot$  Bash récent > = 4.2 (Février 2011)
- Et un coup d'oeil à la lib "[ammlib](https://github.com/Saruspete/ammlib)"

#### set -x

PS4=' (\${BASH\_SOURCE##\*/}:\$LINENO \${FUNCNAME[0]:-main}) '

## **Assemblez vos commandes**

#### curl -s

https://presidentielle2022.conseil-constitutionnel.fr/telechargeme nt/parrainagestotal.json | jq -r -s '.[] | group\_by(.Candidat) |map({"Candidat·e": .[0].Candidat, Nombre: length}) | sort\_by(.Nombre) | .[]'

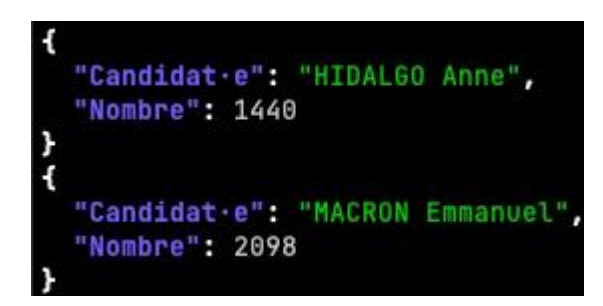

### **Composez vos commandes**

du -x --max-depth=1 | sort -rn | awk -F / -v  $c = $COLUMNS$ 'NR==1{t=\$1} NR>1{r=int(\$1/t\*c+.5); b="\033[1;31m"; for (i=0; i<r; i++) b=b"#"; printf " %5.2f%% %s\033[0m %s\n", \$1/t\*100, b,  $$2}'$  tac

pi@raspberry:/# du -x --max-depth=1|sort -rn|awk -F / -v c=\$COLUMNS 'NR=1{t=\$1} NR>1{r=int(\$1/t\*c+.5); b="\033[1;31m"; for (i=0; i<r; i++) b=b"#"; printf " %5.2f%% %s\033[0m %s\n", \$1/t\*100, b, \$2}'|tac  $0.00%$ media 0.00% mnt  $0.00\%$  srv lost+found  $0.00%$  $0.14%$  tmp  $0.26%$  etc  $0.51%$  # root 2.51% ### opt 4.42% ###### boot 17.40% ######################### home 45.26% ########### 

### **Parlez-vous aux inconnus?**

Alors pourquoi acceptez-vous de faire :

curl -s <randomURL> | (sudo) bash

#### $\mathbf{A}$

# **Sauvegardez vos .dotfiles**

(aka vos fichiers de configurations)

```
vcsh init vim
vcsh vim add ~/.vimrc ~/.vim
vcsh vim commit -m 'Initial commit of my Vim configuration'
# optionally push your files to a remote
vcsh vim remote add origin <remote>
vcsh vim push -u origin master
# from now on you can push additional commits like this
vcsh vim push
# If all that looks a lot like standard git,
# that's no coincidence; it's a design feature.
```
### **Bonus: mac aficionados**

● Enlever les icones du bureau

defaults write com.apple.finder CreateDesktop false & killall Finder

**•** Empêcher la mise en veille automatique  $\Box$ 

caffeinate  $-dims -u -t$ \$((3600\*9))

<span id="page-41-0"></span>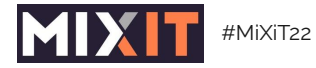

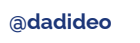

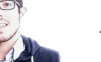

42

 $\equiv$ 

#### **Conclusion**

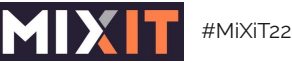

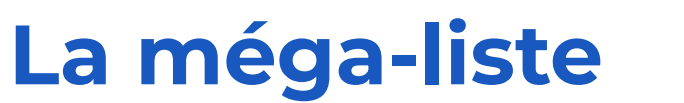

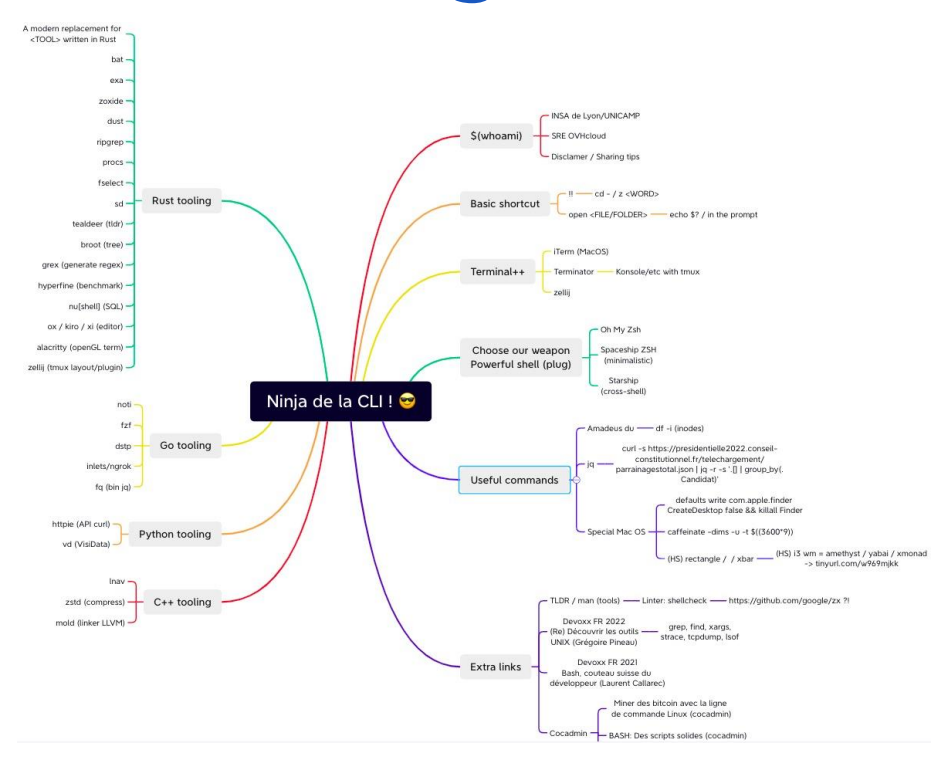

**Mindmap** 

 $43$ 

 $\equiv$   $\equiv$ 

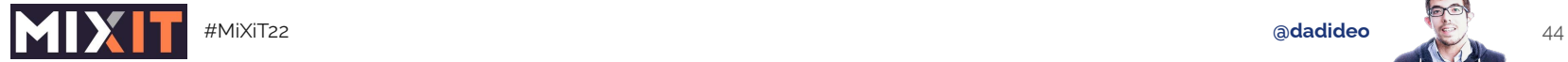

### **Pour aller plus loin**

- Outils installables via [homebrew](https://brew.sh/) / [chocolatey](https://chocolatey.org/) / [apt](https://ubuntu.com/server/docs/package-management) / [dnf…](https://docs.fedoraproject.org/en-US/quick-docs/dnf/)
- [ShellCheck \(linter\)](https://www.shellcheck.net/)
- Devoxx FR 2022: (Re) Découvrir les outils UNIX (Grégoire Pineau)
- [Devoxx FR 2021: Bash, couteau suisse du développeur \(Laurent](https://youtu.be/GBeE6XoxJzM)  [Callarec\)](https://youtu.be/GBeE6XoxJzM)
- [Cocadmin:](https://www.youtube.com/channel/UCVRJ6D343dX-x730MRP8tNw) [tmux,](https://youtu.be/58RQDCwn2qI) [10 astuces CLI](https://youtu.be/MAPbo8cNkJ8)
- [Wizard Zines de Julia Evans](https://wizardzines.com/)
- [Understanding X in a visual way, de Aurélie Vache](https://github.com/scraly/)
- Rewritten in Rust: Modern Alternatives of Command-Line Tools [\(zaiste.net\)](https://zaiste.net/posts/shell-commands-rust/)

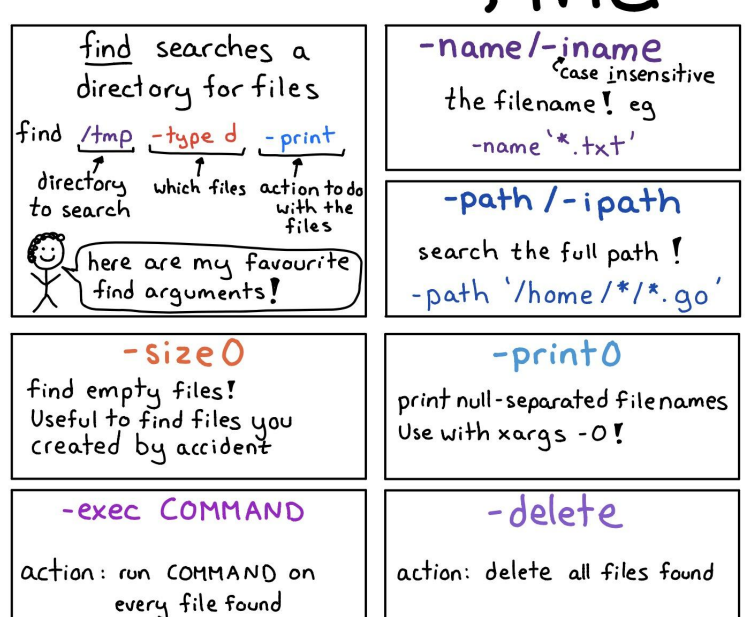

 $find$ 

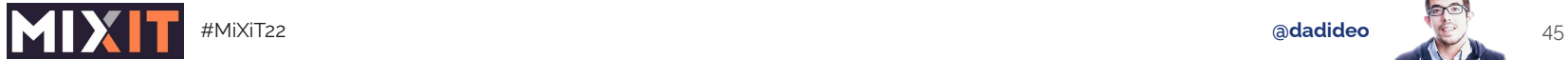

#### **A list of new(ish) command line tools (12 Avril 2022) ABOUT Julia Evans TALKS PROJECTS TWITTER GITHUB**

FAVORITES  $\star$  ZINES  $\star$  RSS

#### A list of new(ish) command line tools

Hello! Today I asked on twitter about newer command line tools, like ripgrep and fd and fzf and exa and bat.

I got a bunch of replies with tools I hadn't heard of, so I thought I'd make a list here. A lot of people also pointed at the modern-unix list.

#### replacements for standard tools

4 <https://jvns.ca/blog/2022/04/12/a-list-of-new-ish--command-line-tools/>

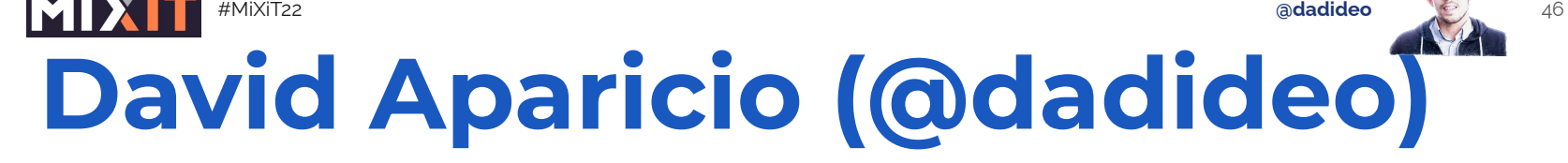

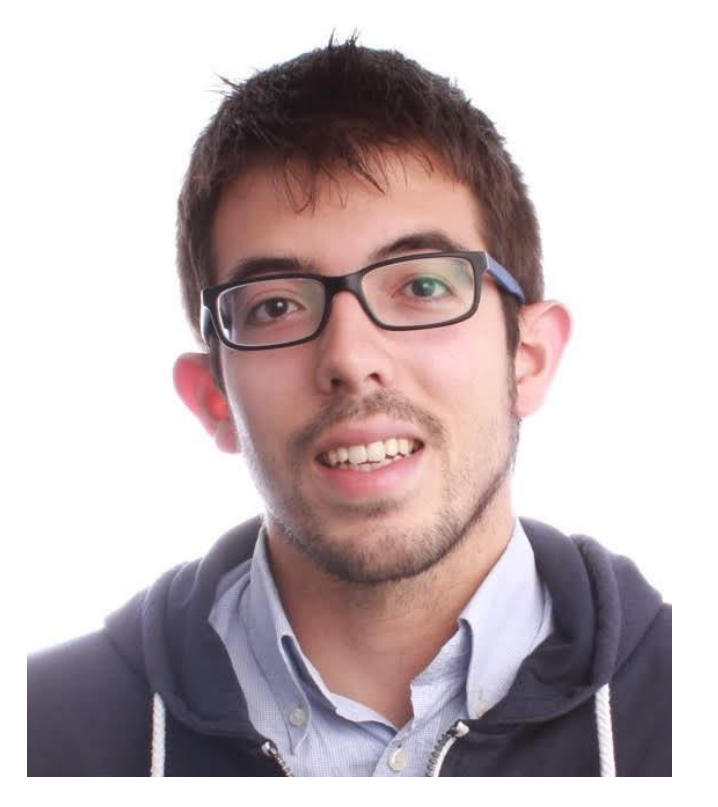

- [2015 INSA de Lyon / UNICAMP](https://davidaparicio.gitlab.io/website/)
- [Facebook Open Academy / MIT AppInventor](https://davidaparicio.gitlab.io/website/)
- [2017 Dev\(Sec\)Ops @ AMADEUS \(Nice, 2 ans\)](https://davidaparicio.gitlab.io/website/)
- [2019 Data\(Sec\)Ops @ OVHcloud \(Lyon, 3 ans\)](https://davidaparicio.gitlab.io/website/)

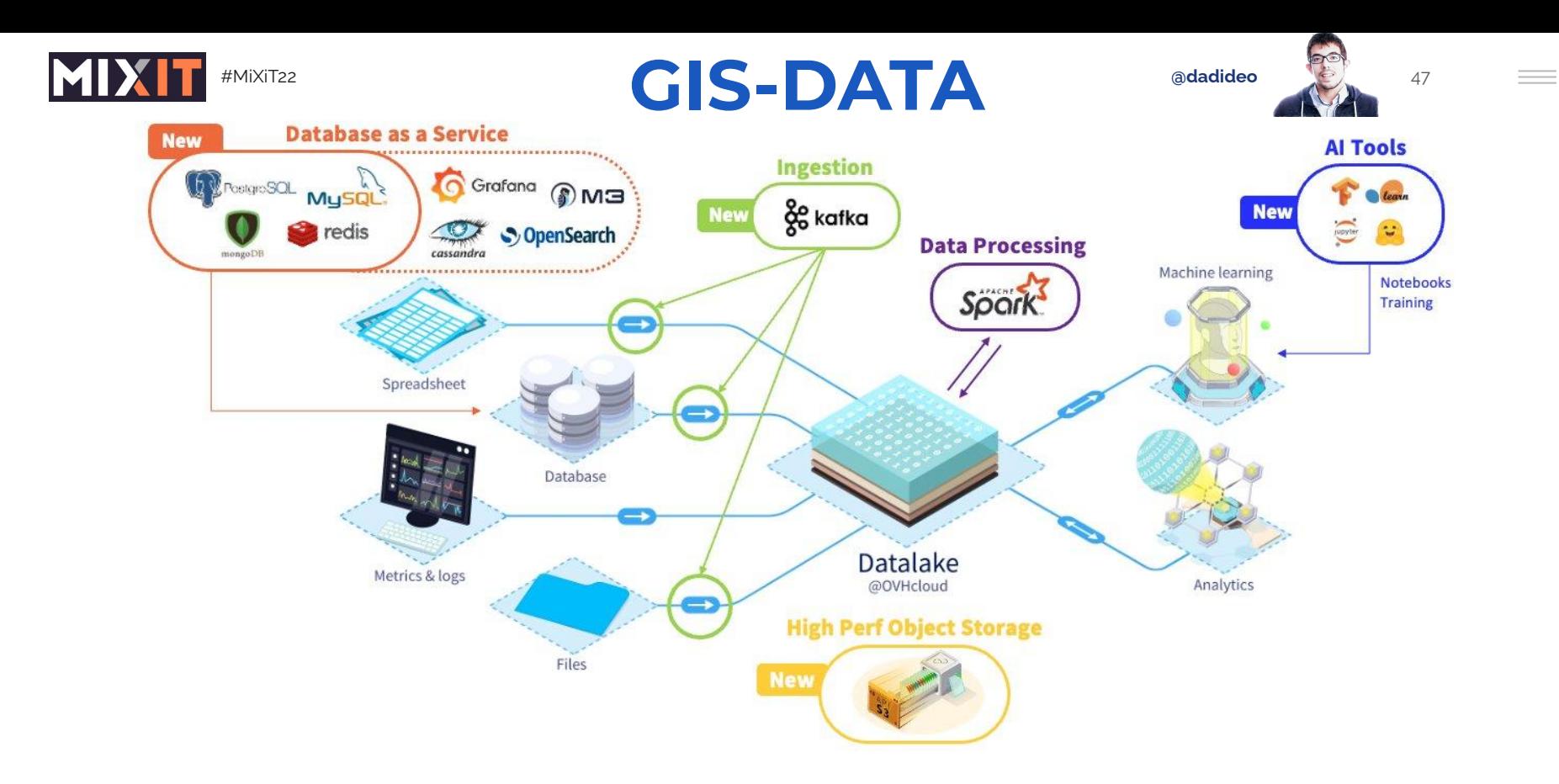

#### careers.ovhcloud.com

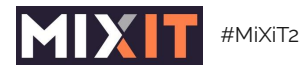

WHERE WOULEZ-vous travailler avec David (50)?

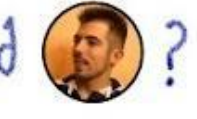

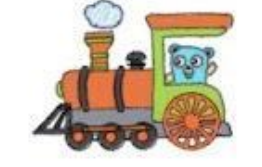

#### Voici 3 offres dans L'équipe GIS:

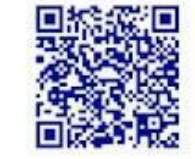

Technical Leader

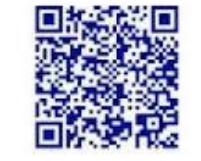

Développeur Python

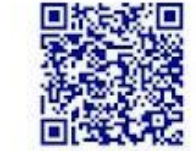

Manager Database Opensource

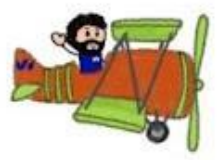

Dans les autres équipes :

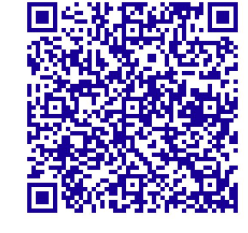

[Software Engineer Python](https://careers.ovhcloud.com/job/PARIS-Software-Engineer-Python-75017/731903902/) [Object Storage](https://careers.ovhcloud.com/job/PARIS-Software-Engineer-Python-75017/731903902/)

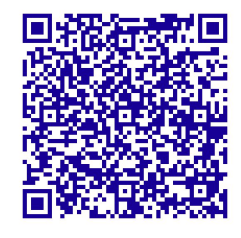

[Senior C/C++](https://careers.ovhcloud.com/job/ROUBAIX-Senior-Software-Engineer-CC%2B%2B-59100/731896002/)  [Software Engineer](https://careers.ovhcloud.com/job/ROUBAIX-Senior-Software-Engineer-CC%2B%2B-59100/731896002/) [Public Cloud](https://careers.ovhcloud.com/job/ROUBAIX-Senior-Software-Engineer-CC%2B%2B-59100/731896002/)

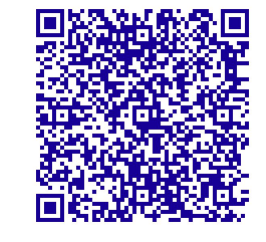

[Développeur Python](https://careers.ovhcloud.com/job/CESSON-SEVIGNE-Python-developer-storage-35510/745486702/) [Storage](https://careers.ovhcloud.com/job/CESSON-SEVIGNE-Python-developer-storage-35510/745486702/)

#### **[careers.ovhcloud.com](https://careers.ovhcloud.com)**

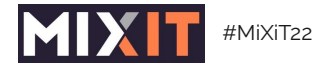

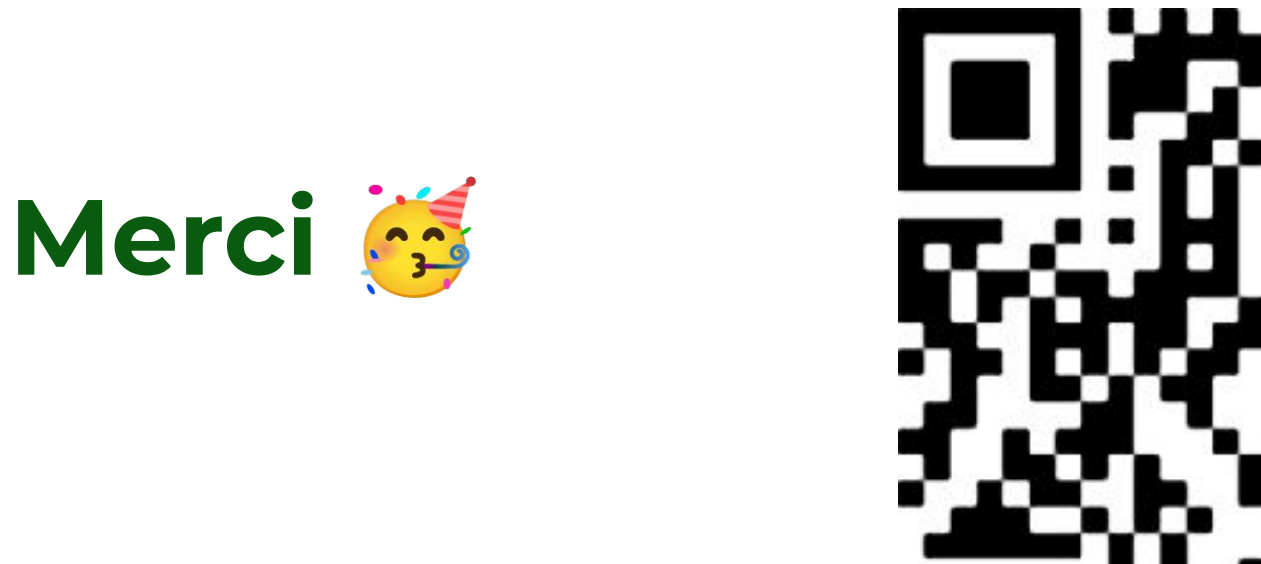

**J'ai besoin de vos retours & vos outils <https://s.42l.fr/mixitcli>**

**Lien des slides dans les commentaires**

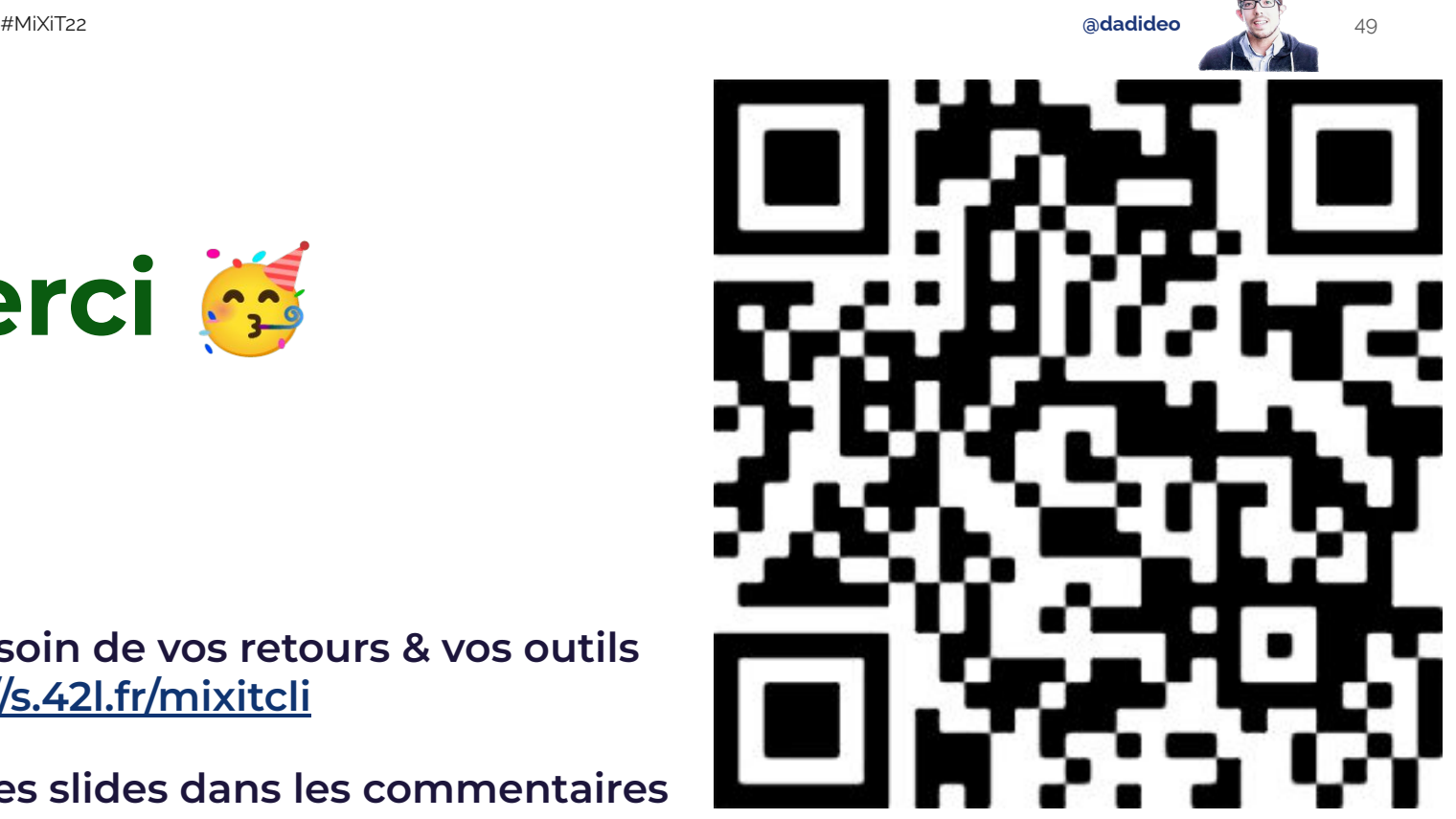

 $\sim$